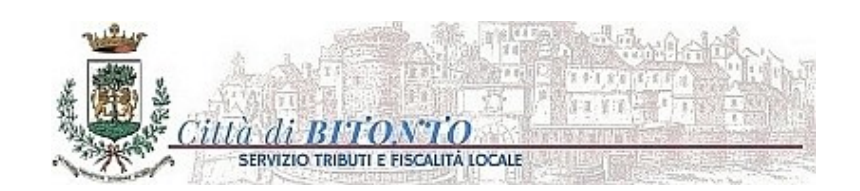

## **ISTRUZIONI PER LA LETTURA DI UN FILE FIRMATO DIGITALMENTE (CAdES) con estensione** *p7m*

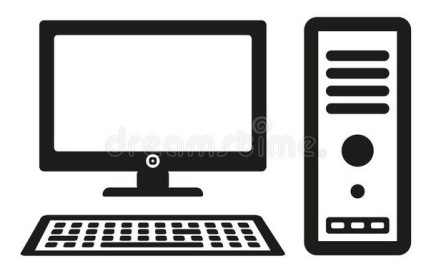

Si segnala che i file ".pdf" firmati digitalmente acquisiscono un'estensione "*.p7m".*

Per visualizzarne il contenuto da personal computer bisogna verificare la firma digitale attraverso uno dei programmi (gratuiti e sicuri) predisposti dai certificatori accreditati presso l'Agenzia

per l'Italia Digitale (AGID), reperibili al seguente link:

**<http://www.agid.gov.it/identita-digitali/firme-elettroniche/software-verifica>**

Il più utilizzato di solito è **DIKE**.

A titolo esemplificativo, si suggerisce di seguire la seguente procedura:

- **1.** Scaricare DIKE sul proprio PC, dove preventivamente avrete salvato proprio il file *.p7m* da visualizzare (senza rinominarlo);
- **2.** Aprire DIKE e selezionare il pulsante "Verifica" e sfogliare le cartelle fino a detto file da verificare
- **3. Aprire** il file come un normale .pdf.

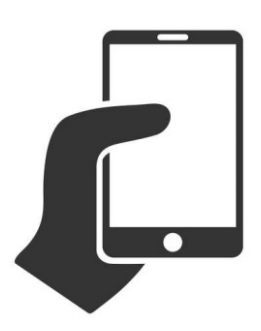

NB I file firmati digitalmente p7m sono apribili anche da *smartphone* dopo avere scaricato specifiche App qui di seguito denominate a titolo meramente esemplificativo "**DIKEic MOBILE**" oppure "**GOSIGN**" o anche "**P7M VIEWER**".